## Login Process

- 1. Navigate to Kantime Website
  - a. Enter this link into your browser and press "Enter": <u>https://hh.kantimehealth.net/</u>
- 2. Enter Username and Password/Click "Login"

| User Name                      |               |
|--------------------------------|---------------|
| J.Doe@automaticnursingcare.com |               |
| Password                       |               |
|                                | •••           |
|                                | Forgot Passwo |
|                                |               |
|                                |               |
| OP Login with                  |               |
| OR Login with:                 |               |
| G 🗍 🔝                          |               |

- a. 3. First Time Login
  - a. Your username is firstintial.lastname@automaticnursingcare.com (Example: Jane Doe j.doe@automaticnursingcare.com)
  - b. First Time Password is: Welcome123!
  - c. If logging in for the first time you will be promoted to set up a new password

| Chan   | ge Password   |    |  |
|--------|---------------|----|--|
| *Curre | nt password:  |    |  |
|        |               |    |  |
|        |               |    |  |
| *New F | assword:      |    |  |
|        | assirerai     |    |  |
|        |               |    |  |
| *Confi | m New Passwor | d: |  |
|        |               |    |  |
|        |               |    |  |
|        |               |    |  |

d.

- i. Enter existing password (Welcome123!)
- ii. Create and confirm your new password then click "Change Password"

## Viewing Schedules:

1. After successful login in you will see your "Schedules" dashboard on the left side of your screen. Click on the blue counter next to "Pending Visit Notes" (This counter indicates the number of charts you have pending submission).

| Schedules                         |   | •9  | • |
|-----------------------------------|---|-----|---|
| Unconfirmed Schedules - This week |   | 3   |   |
| Unconfirmed Schedules - Next week |   | 0   |   |
| Open Timesheets - Current week    |   | 3   |   |
| Open Timesheets - Last week       |   | 0   |   |
| Open Timesheets - As of Today     | 3 | 0 3 |   |
| Today's Schedule                  |   | 0   |   |
| Current week Schedules            | ~ | 3   |   |
| Pending Checkin                   | 3 | 0 3 |   |
| Pending Visit Notes               | 3 | 0 3 |   |

- a.
- 2. After clicking on the blue counter, you will be presented with your "Clinician Timesheet" showing a list of pending visit note (charts) pending submission.

|                                                                  | Client                                                                               | Staff -                                                                            | Sch                                                                    | edules                           |                                                                         | Timesheet -        |           | Utilitie         | s ×             |                                 | Logout   |       |                                   |
|------------------------------------------------------------------|--------------------------------------------------------------------------------------|------------------------------------------------------------------------------------|------------------------------------------------------------------------|----------------------------------|-------------------------------------------------------------------------|--------------------|-----------|------------------|-----------------|---------------------------------|----------|-------|-----------------------------------|
|                                                                  |                                                                                      |                                                                                    |                                                                        |                                  | Clinic                                                                  | an Timesheet       |           |                  |                 |                                 |          |       | (                                 |
| Location:                                                        | Automatic Nursing Care Sen                                                           | Payer Type                                                                         | ALL                                                                    | ~                                | Status: Planned                                                         | Jn-Pr 🗸            |           |                  |                 |                                 |          |       |                                   |
| Clinician:                                                       | Clinician, Test (RN)                                                                 | A Services                                                                         | ALL                                                                    | ~                                | Discipline: ALL                                                         | ~                  |           |                  |                 |                                 |          |       | Display Add Misc V                |
| Payer:                                                           | ALL                                                                                  | ~ Client                                                                           | ALL                                                                    | *                                |                                                                         |                    |           |                  |                 |                                 |          |       |                                   |
| CC1:                                                             | ALL                                                                                  | CC2                                                                                | ALL                                                                    |                                  | CC3: ALL                                                                |                    |           |                  |                 |                                 |          |       |                                   |
| luration:                                                        |                                                                                      |                                                                                    |                                                                        |                                  |                                                                         |                    |           |                  |                 |                                 |          |       |                                   |
|                                                                  |                                                                                      |                                                                                    |                                                                        |                                  |                                                                         |                    |           |                  |                 |                                 |          |       |                                   |
|                                                                  | 🔿 Week Start: < 8/1                                                                  | V2022 > Number of W                                                                | eeks: 1                                                                |                                  |                                                                         |                    |           | Additional Colum | ins             |                                 |          |       |                                   |
|                                                                  | ○ Month:                                                                             | - >                                                                                |                                                                        |                                  |                                                                         |                    |           |                  | ns 🗌 Units 🗌 Re | eviewed                         |          |       |                                   |
|                                                                  |                                                                                      | - >                                                                                | 7/2022 mm >                                                            |                                  |                                                                         |                    |           |                  |                 | eviewed                         |          |       |                                   |
|                                                                  | ○ Month:                                                                             | e → ><br>n: 02/08/2022 🋗 To: 08/0                                                  |                                                                        |                                  |                                                                         |                    |           |                  |                 | eviewed                         |          |       |                                   |
|                                                                  | <ul> <li>Month: &lt; Aug 202;</li> <li>Schedule Date: &lt; Fror</li> </ul>           | e → ><br>n: 02/08/2022 🋗 To: 08/0                                                  |                                                                        |                                  |                                                                         |                    |           |                  |                 | eviewed                         |          |       | Showing 1 - 3 of 3 Schedu         |
| now Week Sum                                                     | <ul> <li>Month: &lt; Aug 202;</li> <li>Schedule Date: &lt; Fror</li> </ul>           | e → ><br>n: 02/08/2022 🋗 To: 08/0                                                  |                                                                        | Service                          | Planned Time                                                            | Check-in           | Check-out |                  | rs 🗌 Units 🗌 Re | eviewed<br>Visit Notes          | Approved | Notes | Showing 1 - 3 of 3 Schedu<br>Edit |
| oow Week Sum<br>vanced Filter<br>Clinician                       | Month: Aug 2022<br>Schedule Date: Frommary Show Clinician Su<br>Visit Date           | r > To: 08/0<br>mmary<br>Peyer<br>Medicaid REM-Pediatri                            | 7/2022 📸 >                                                             | Service<br>LPN -Pediatric        | 11:00 PM-07:00 A                                                        | Checkin<br>Checkin | Check-out | Planned hou      | ns Units Re     |                                 | Approved | Notes |                                   |
| now Week Sum<br>Vanced Filter<br>Clinician<br>Clinician, Test    | Month: Aug 202: Schedule Date: Fror mary Show Clinician Su Vait Date (RN) 08/01/2022 | t - ><br>tr 02/08/2022 M To: 08/0<br>mmary  Payer  Medicaid REM-Pediatri c         | 7/2022 📸 >                                                             | LPN -Pediatric                   | 11:00 PM-07:00 A<br>M                                                   | CARGARIZAN.        | Check-out | Planned hou      | ns Units Re     | Visit Notes<br>eChart           |          | Notes | Edit<br>2                         |
| oow Week Sum<br>vanced Filter<br>Clinician<br>Clinician, Test    | Month: Aug 202: Schedule Date: Fror mary Show Clinician Su Vait Date (RN) 08/01/2022 | t - ><br>tr 02/08/2022 M To: 08/0<br>mmary  Payer  Medicaid REM-Pediatri c         | 7/2022 📸 >                                                             | LPN -Pediatric                   | 11:00 PM-07:00 A                                                        | CARGARIZAN.        | Check-out | Planned hou      | ns Units Re     | Visit Notes                     |          | Notes |                                   |
| wanced Filter<br>Clinician<br>Clinician, Test<br>Clinician, Test | Month:         < Aug 202:                                                            | r: 22082222  Te: 080 mmmary  Poyer  Medicaid REM-Pediatri c  Medicaid REM-Pediatri | Client Training, Utilization (200 1)                                   | LPN -Pediatric<br>LPN -Pediatric | 11:00 PM-07:00 A<br>M<br>05:00 PM-06:00 A<br>M                          | CARGARIZAN.        | Check out | Planned hou      | rs Units Re     | Visit Notes<br>eChart<br>eChart | -        | Notes |                                   |
| now Week Sum<br>Vanced Filter<br>Clinician<br>Clinician, Test    | Month:         < Aug 202:                                                            | r: 22082222  Te: 080 mmmary  Poyer  Medicaid REM-Pediatri c  Medicaid REM-Pediatri | 7/2022                                                                 | LPN -Pediatric<br>LPN -Pediatric | 11:00 PM-07:00 A<br>M<br>05:00 PM-06:00 A                               | CARGARIZAN.        | Checkout  | Planned hou      | rs Units Re     | Visit Notes<br>eChart           |          | Notes |                                   |
| wanced Filter<br>Clinician<br>Clinician, Test<br>Clinician, Test | Month:         < Aug 202:                                                            |                                                                                    | Client Client Training, Utilization (200 1) Training, Utilization (200 | LPN -Pediatric<br>LPN -Pediatric | 11:00 PM-07:00 A<br>M<br>05:00 PM-06:00 A<br>M<br>05:00 PM-06:00 A<br>M | CARGARIZAN.        |           | Edited Hours     | rs Units Re     | Visit Notes<br>eChart<br>eChart | -        | Notes |                                   |

- a Timesheet Satus: Primesh Elin-progress Completed Reproved Missed Visit Visit Parial Autoritation Parial Autoritation Reproved No. Concision Detected
- b. If you need to chart for a schedule or date that is not listed on your clinician timesheet, please create the schedule first before proceeding. Please refer to the instructions under "Creating Schedules."

i. Your paycheck will be processed based on the charts submitted in Kantime. Anything schedule without a submitted chart will not be paid.

## **Creating Schedules**

- 1. To create a new schedule, navigate to the schedules tab at the top of the screen and click:
  - a. "Schedules"  $\rightarrow$  "Create Schedule"  $\rightarrow$  "Custom Pattern"

| Client Clinician Tim<br>Clinician Clinician Tim<br>Clinician Clinician Tim<br>Create Schedules Custom Pattern<br>Print Schedules Schedule List                                                                                                    |                  | Clinician T            |
|----------------------------------------------------------------------------------------------------|------------------|------------------------|
| 2 Create Schedules Custom Pattern<br>Print Schedules 3 Discourse of the second second sec | Client           | Clinician II           |
| Create Schedules     Custom Pattern       Print Schedules     Disciplination                                                                                                    | Clinician        | Atatue: Dianazilin Dr. |
|                                                                                                    | Create Schedules |                        |
| Schedule List                                                                                                    | Print Schedules  | 3 0                    |
|                                                                                                    | Schedule List    |                        |

- b.
- 2. This will open the Custom Schedule Creator allowing you to fill in the required information and create a new schedule. Please follow the steps below to fill in the information (See Next Page for picture graphic).
  - 1) Client Info:
    - i. Client: Type Client Name
    - ii. Payer: Select Payer (if not automatically selected)
  - 2) Schedule:
    - i. Discipline: Select "Aide" or "SN" (Skilled Nurse)
    - ii. Service: Select the service you are performing
    - iii. Start Time: Input Time-in
    - iv. End Time: Input Time-out
    - v. Clinician: Select your name
  - 3) Calendar (scroll to bottom):
    - i. Select dates you want to schedule (all dates selected will have the same start and end time inputted above
  - 4) Create Schedule:
    - i. Once all the required fields are completed Click on "Create Schedule" at the top right of the window.

3.

4. Once schedules are created Click "Close"

|                                                                                                    | Custom Schedules                                                                                                    |                                                                                                    | 9                                                       |
|----------------------------------------------------------------------------------------------------|----------------------------------------------------------------------------------------------------|----------------------------------------------------------------------------------------------------|---------------------------------------------------------|
|                                                                                                    |                                                                                                    |                                                                                                    | 4 Create Schedule                                       |
| Client Info                                                                                                    |                                                                                                    |                                                                                                    | 4 Create Schedule                                       |
| Primary Clinician:                                                                                                    | SOC: 10/15/2020  • Episode: 3 - 05/07/2021 - SOC Clinician: Clinician, Test                                                                                            | DOB: 01/01/2018<br>08/04/2021  Primary payer: Medicaid REM-P<br>Case Manager:                                                                                                    | Gender                                                  |
| Schedule Info                                                                                                    |                                                                                                    | Auth Info                                                                                                    | 1                                                       |
| * Discipline:       SN       Y         * Service:       IPN -Pediatric       Y         * Start Time:       07:00 AM       * End Time:       07:00 PM         Clinician:       Clinician, Test (RN)       Q         Auto Split Schedules       Split Schedule:       For Billing       For Payroll         Number of Splits:       Y         Start Time       End Time       Payer                                                                                                    | Total Hours: 12:00<br>Authorized Hours: 12<br>Miles:                                                                                                    | Auth#: 123 V<br>Period: 10/15/2020 - 11/28/2025<br>Total: 100<br>Available: 75<br>Limit/Day:<br>Limit/Week:<br>Units/Month:                                                                                                    |                                                         |
|                                                                                                    |                                                                                                    |                                                                                                    |                                                         |
| Month: May Vear: 2022 V                                                                                                    |                                                                                                    |                                                                                                    |                                                         |
| May, 2022           Sun         Mon         Tue         Wed         Thu         Fri         Sat         Sun         Mon           1         2         2         3         2.4         5         6         7           8         9         10         11         12         13         14         5         6           15         16         17         18         19         20         21         12         13           22         23         24         26         26         27         28         10         20 | 1       2       3       4         7       8       9       10       11       3       4       1         14       15       16       17       18       10       11       1 | July, 2022         August,           Tue         Wed         Thu         Fri         Sat         Sun         Mon         Tue         We           1         1         2         1         1         2         1         2         1         2         1         2         1         1         2         1         1         2         1         1         2         1         1         2         1         1         2         1         1         2         1         1         2         1         1         2         1         1         2         1         1         2         1         1         2         1         1         2         1         1         2         1         1         2         1         1         1         1         1         1         1         1         1         1         1         1         1         1         1         1         1         1         1         1         1         1         1         1         1         1         1         1         1         1         1         1         1         1         1         1         1         1 | ed Thu Fri Sat<br>3 4 5 6<br>10 11 12 13<br>17 18 19 20 |
| and repeat the steps under the v<br>Custom Sche                                                                                                    | iewing schedules section t                                                                                                    |                                                                                                    |                                                         |

## 3 Schedule(s) Created Successfully

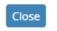

a.

- 5. Follow the steps under viewing schedules to see the schedules that you have just created.
- 6. If you encounter schedule conflicts when creating a schedule please verify the date and time of your schedule. If the conflict continues to occur contact the ANCS scheduling department to correct the issue.